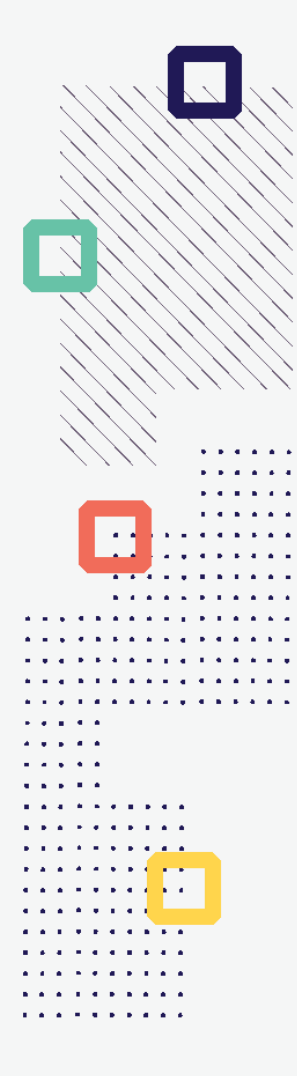

# **ESTÍMULOS ECONÓMICOS** para el libro y el fomento<br>de la lectura 2022

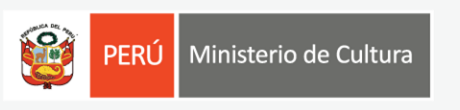

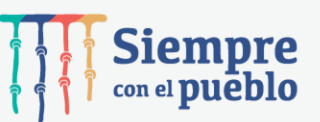

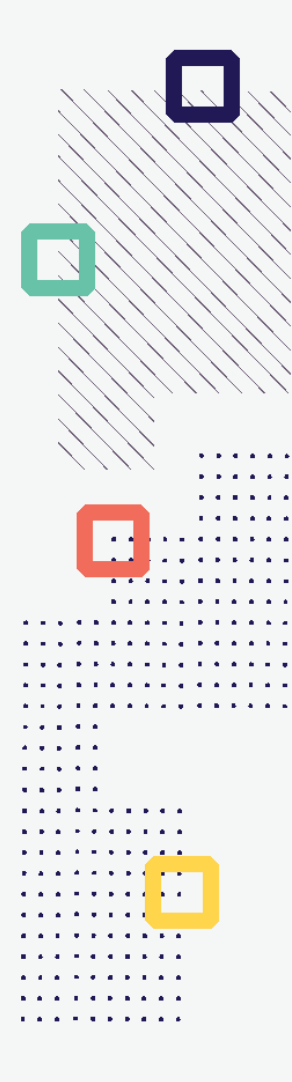

### **CONCURSO NACIONAL DE PROYECTOS PARA LA PROMOCIÓN DE LIBROS Y AUTORES PERUANOS EN MEDIOS DIGITALES**

**Tipo de postulante: persona natural y persona jurídica**

**TUTORIAL DE PREGUNTAS FRECUENTES EN LA ELABORACIÓN DE PROYECTOS DE POSTULACIÓN**

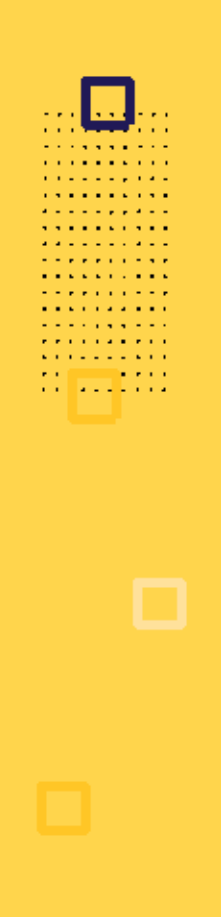

## **¿QUÉ ES EL TUTORIAL?**

Es una guía práctica para la elaboración de proyectos de postulación. Muestra ejemplos, herramientas y recomendaciones que el postulante puede tomar en cuenta al momento de formular un proyecto.

## **¿QUÉ PASOS SEGUIR?**

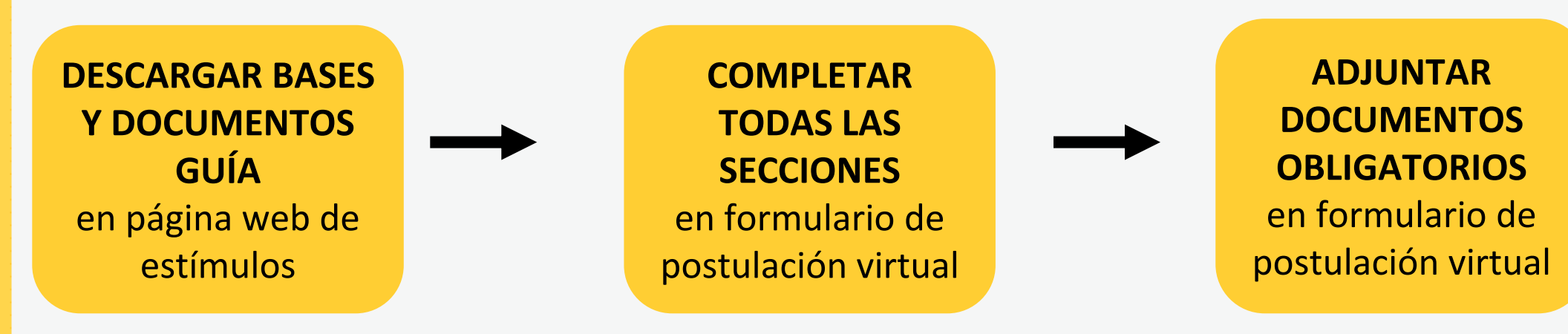

## **¿CÓMO DESCARGAR LOS DOCUMENTOS DEL CONCURSO?**

• **Ingrese a: <https://estimuloseconomicos.cultura.gob.pe/>**

. . . . . . . . .

• **Seleccione "Estímulos Económicos para el Libro y el Fomento de la Lectura 2022"**

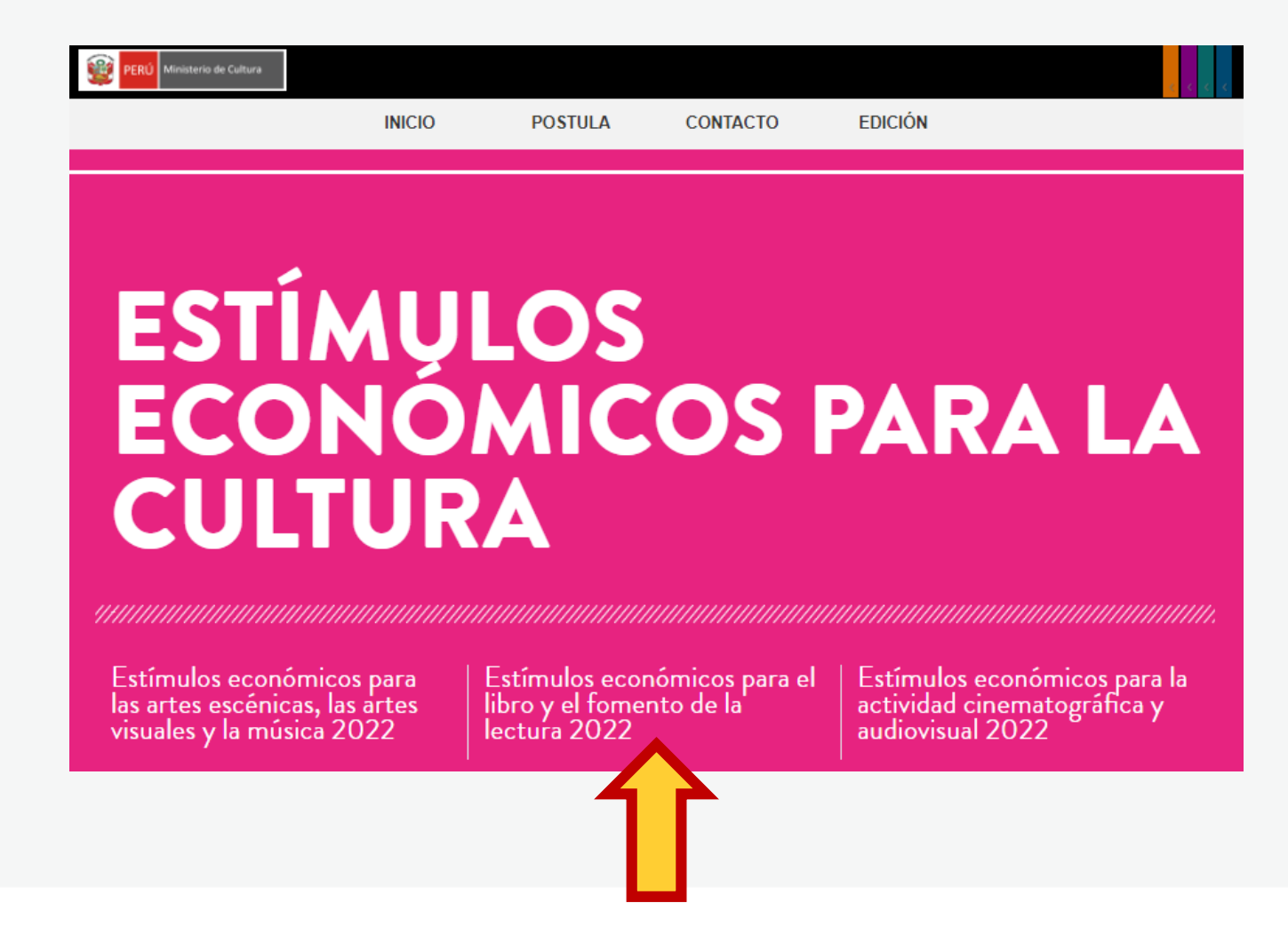

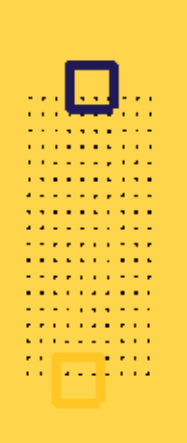

### **¿CÓMO DESCARGAR LOS DOCUMENTOS DEL CONCURSO? Seleccione el concurso de su interés**

### Primera Convocatoria

Il Abierto II Concurso nacional de proyectos para la promoción de libros y autores peruanos en medios digitales II Cierre de Postulación: 03/06/2022 ]]

[[ Abierto ]] Concurso nacional para la participación de mediadores de la lectura en pasantías en el extraniero [[ Cierre de Postulación: 23/05/2022

If Abierto II Concurso nacional para la participación de editores y/o autores en festivales o ferias internacionales del libro en el extranjero II Cierre de Postulación: 23/05/2022 ]]

### Segunda Convocatoria

[[ Abierto ]] Concurso nacional de proyectos para la comercialización de libros peruanos bibliodiversos realizada por librerías [[ Cierre de Postulación: 06/06/2022 11

[[ Abierto ]] Concurso nacional de proyectos para programación cultural en ferias y/o festivales del libro [[ Cierre de Postulación: 04/07/2022 ]]

[[ Abierto ]] Concurso nacional de proyectos para el fomento de la lectura y la escritura [[ Cierre de Postulación: 11/07/2022 ]]

[[ Abierto ]] Concurso nacional de proyectos para el financiamiento de bibliotecas comunales y espacios de lectura no convencionales [[ Cierre de Postulación: 01/08/2022 ]]

[[Abierto]] Concurso nacional de proyectos para el apoyo a la producción editorial peruana [[Cierre de Postulación: 20/06/2022]]

[[ Abierto ]] Concurso nacional para el desarrollo de emprendimientos en el ámbito del libro y la lectura para regiones distintas a Lima y Callao [[ Cierre de Postulación: 13/06/2022 ]]

## **¿CÓMO DESCARGAR LOS DOCUMENTOS DEL CONCURSO?**

**Seleccione, descargue y lea las bases del concurso de su interés**

- **Descargar Bases y anexos** Ō
- Descargar Instructivo para postulación virtual  $\circ$
- **Descargar Tutorial de preguntas frecuentes** O
- Descargar formato Declaración Jurada Gastos Previos Persona Natural (opcional) O
- Descargar formato Declaración Jurada Gastos Previos Persona Jurídica (opcional) O

## **¿CÓMO DESCARGAR LOS DOCUMENTOS DEL CONCURSO?**

**Seleccione, descargue y lea el instructivo para la postulación virtual**

- **Descargar Bases y anexos** 
	- Descargar Instructivo para postulación virtual
- **Descargar Tutorial de preguntas frecuentes** o
- Descargar formato Declaración Jurada Gastos Previos Persona Natural (opcional)
- Descargar formato Declaración Jurada Gastos Previos Persona Jurídica (opcional)

**¿CÓMO EMPIEZO MI POSTULACIÓN VIRTUAL?**

. . . . *. . .* . . . *<u>A A A A A A A A A A</u>* **Property State State A RIVER STATE Contract Contract Contract** . . . . . . . . . .

**Después de revisar las bases del concurso, ingrese por navegador web a la Plataforma Virtual de Trámites del Ministerio de Cultura, siguiendo los pasos indicados en el Instructivo de postulación**

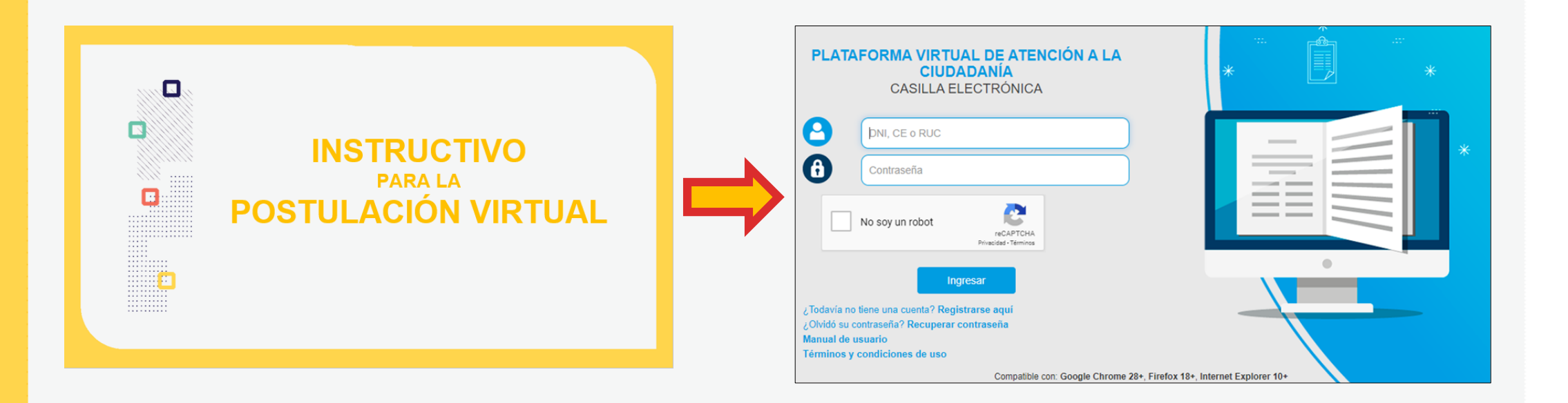

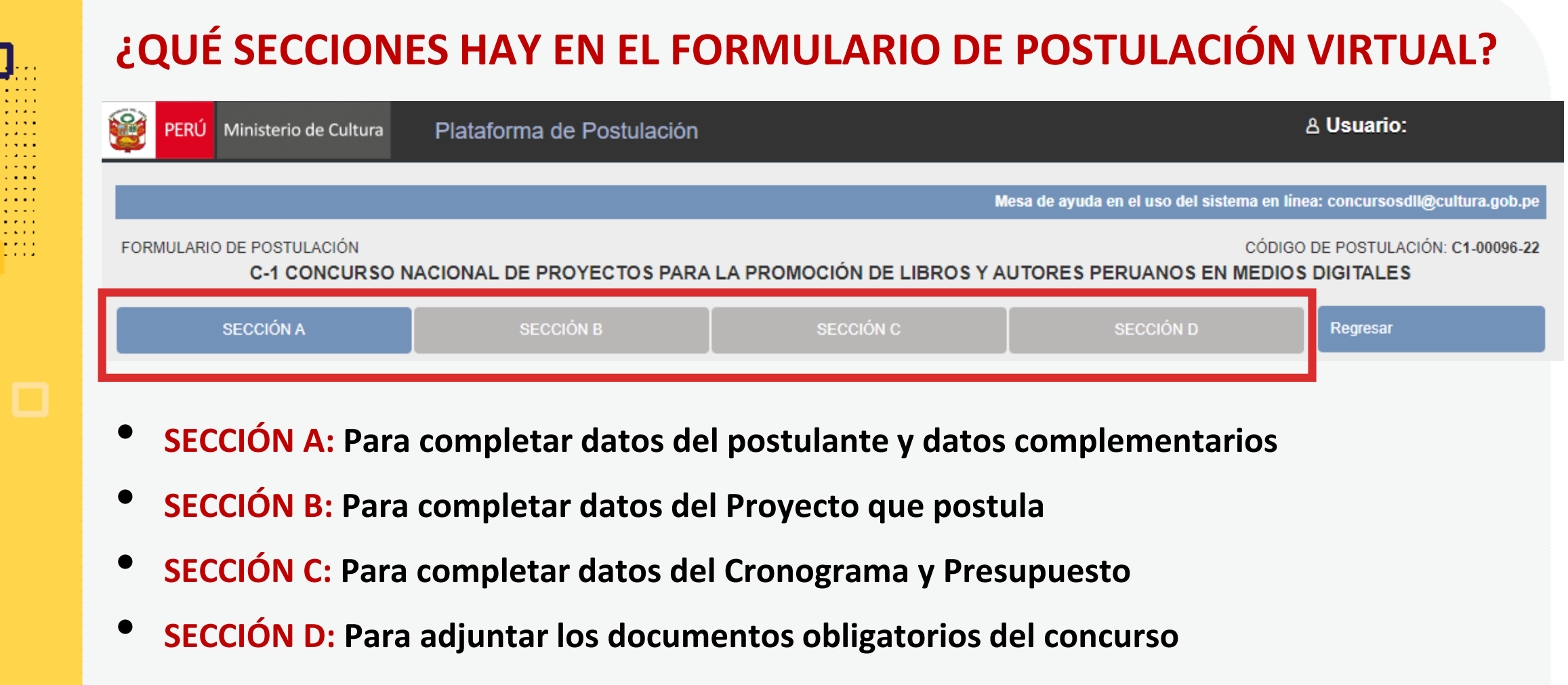

*\*En las diferentes secciones encontrará campos obligatorios y campos opcionales \*Para mayor referencia de las secciones, puede revisar el INSTRUCTIVO publicado: <https://bit.ly/3vGJfi7>*

**PREGUNTAS FRECUENTES SOBRE PUNTOS ESPECÍFICOS DEL FORMULARIO DE POSTULACIÓN VIRTUAL**

. . . . . . . . . . **A RIVER A RIVER Contract Contract** . . . *. .* . . . .

### **¿CÓMO COMPLETAR EL PUNTO "RESULTADOS ESPERADOS"?**

- **Este punto se encuentra en la Sección B del formulario de postulación virtual**
- **Los resultados deben ingresarse uno por uno**
- **Seleccione el botón "Agregar información"**

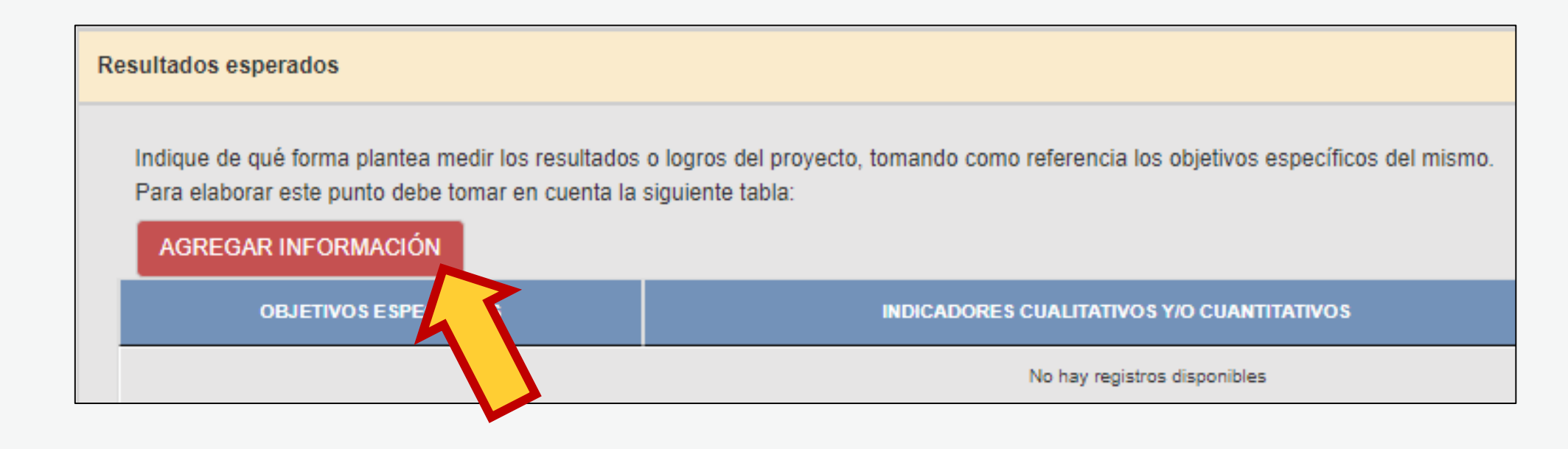

### **¿CÓMO COMPLETAR EL PUNTO "RESULTADOS ESPERADOS"? En la ventana flotante que aparece, lea las indicaciones y los ejemplos antes de redactar cada campo**

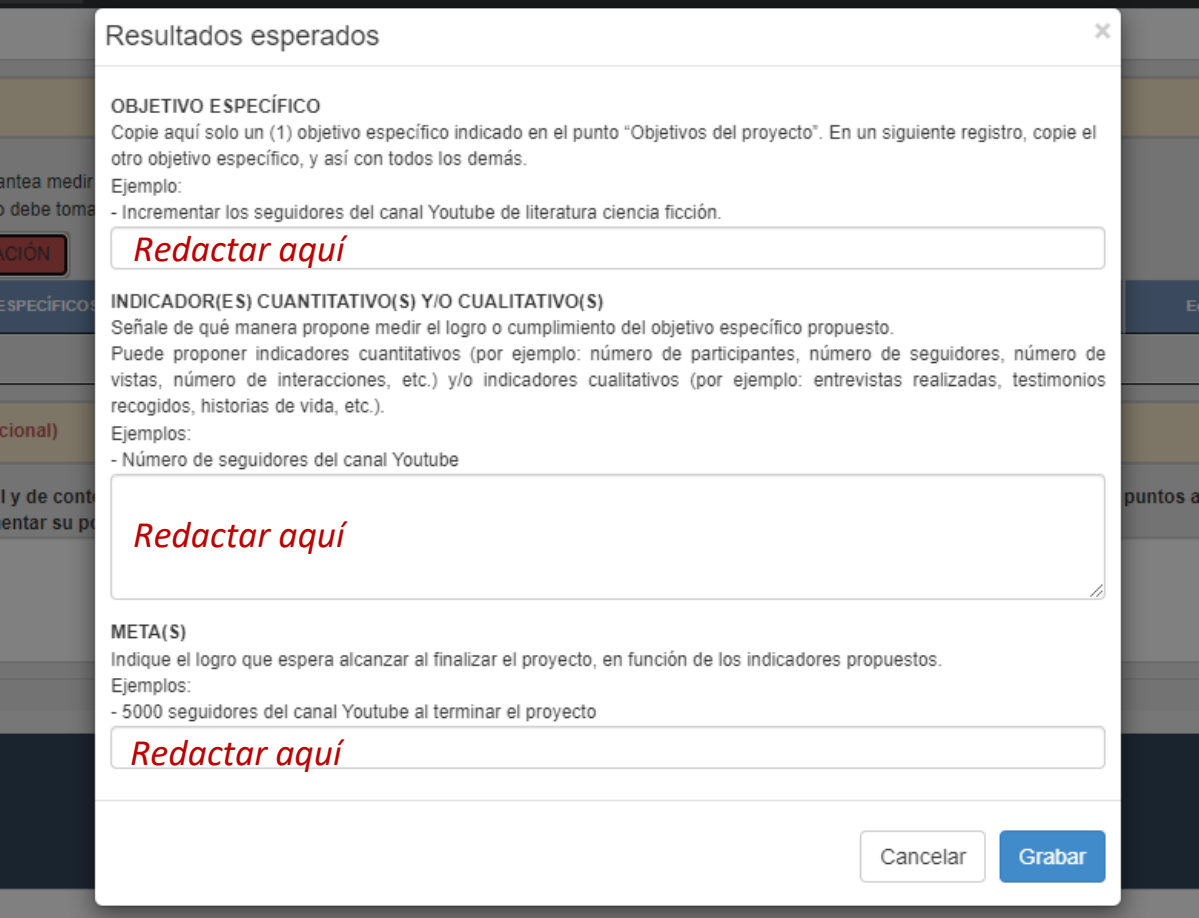

. . . . . . . . . *.* **Contractor** . . . *. . . . . .* .

> Luego de redactar los datos solicitados en cada campo, haga clic en el botón **"Grabar"**

Repita el procedimiento para ingresar la información del siguiente resultado.

### **¿CÓMO COMPLETAR EL PUNTO "RESULTADOS ESPERADOS"? El sistema le permite editar o eliminar la información ingresada en la tabla de resultados:**

Indique de qué forma plantea medir los resultados o logros del proyecto, tomando como referencia los objetivos específicos del mismo.

Para elaborar este punto debe tomar en cuenta la siguiente tabla:

AGREGAR INFORMACIÓN

**Resultados esperados** 

**A RIVER A RIVER Contract Contract College Advisor** 

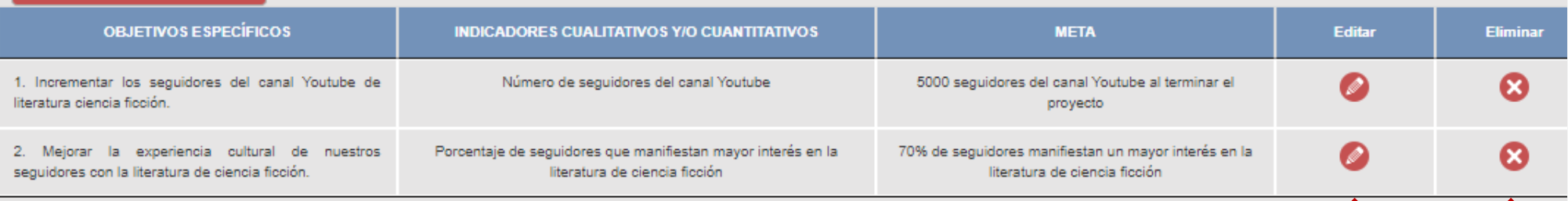

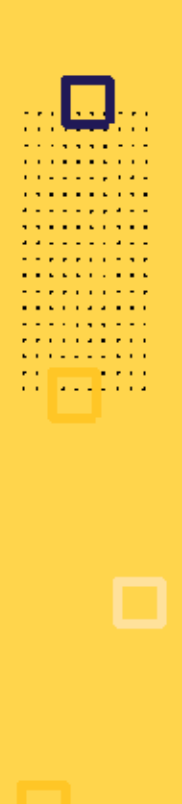

## **¿CÓMO COMPLETAR EL PUNTO "RESULTADOS ESPERADOS"?**

**Algunos ejemplos que puede tener en cuenta:**

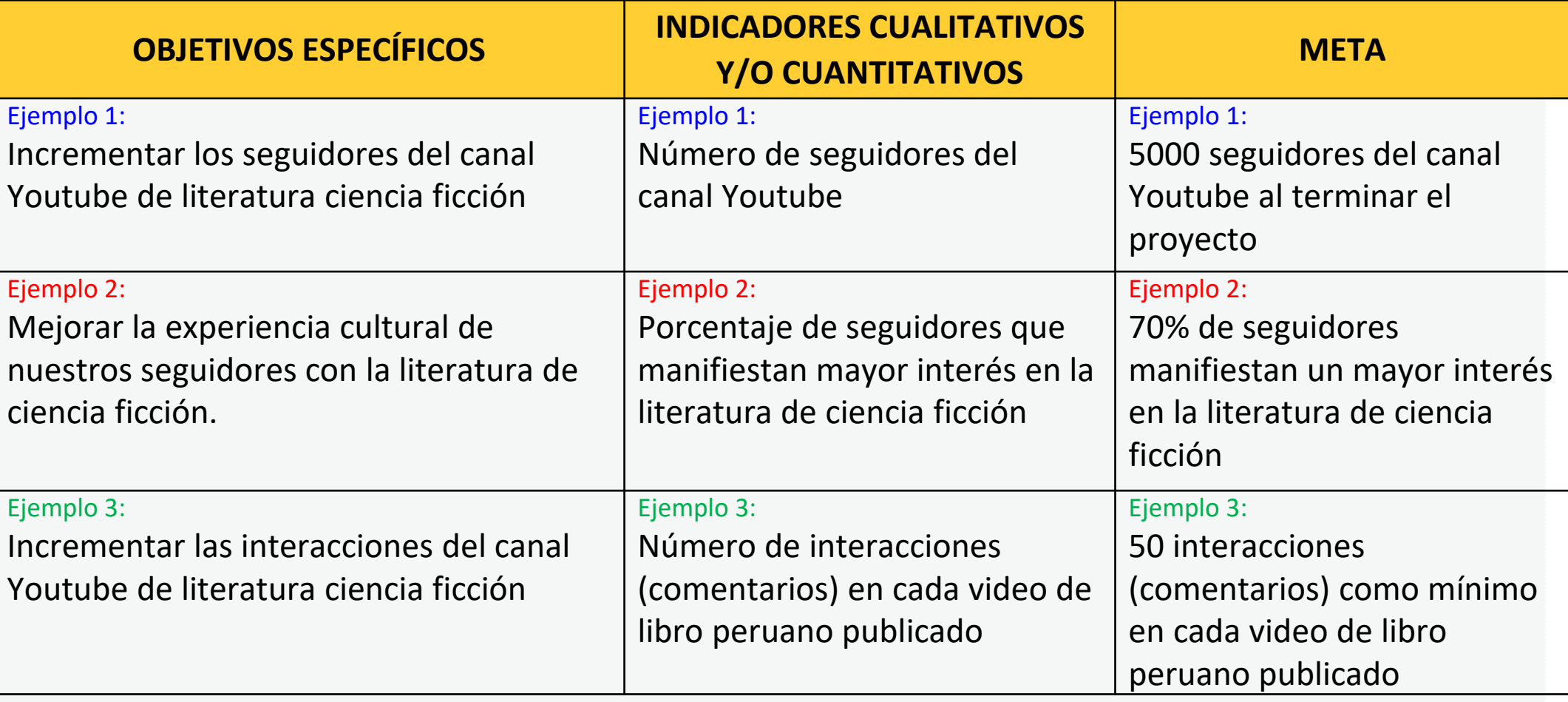

## **¿CÓMO COMPLETAR EL PUNTO "CRONOGRAMA"?**

### **Este punto se encuentra en la Sección C del formulario de postulación virtual**

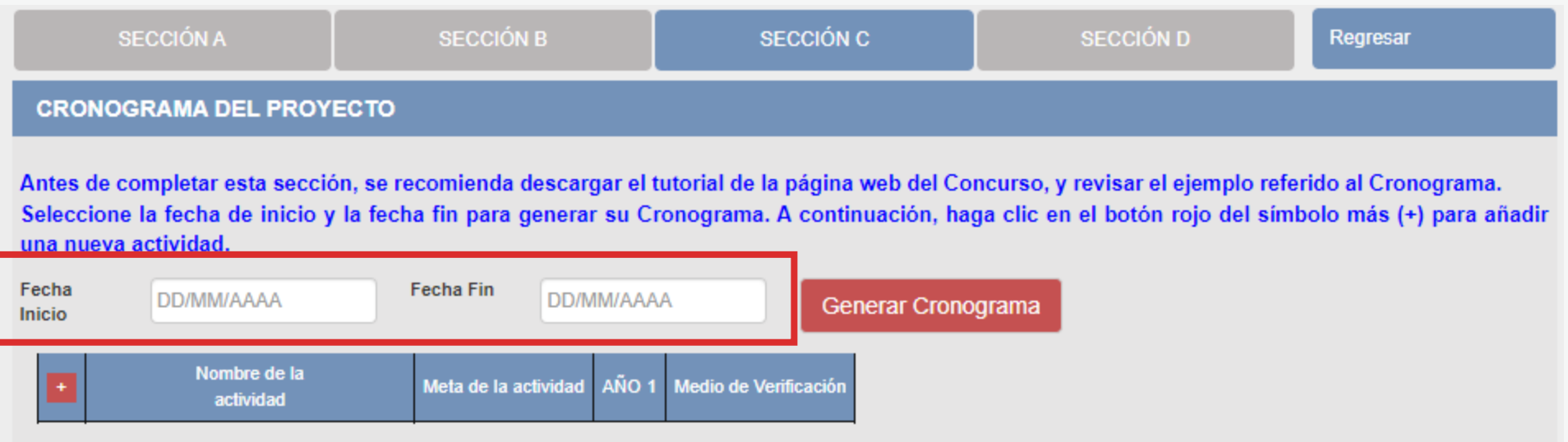

Al seleccionar la "Fecha Inicio" y la "Fecha Fin" debe tener en cuenta lo siguiente:

- **Fecha Inicio:** Puede ser **<sup>a</sup> partir del 01/08/2022** en adelante (posterior <sup>a</sup> la fecha de declaración de beneficiarios de este concurso)
- **Fecha Fin:** Máximo hasta el **31/12/2023**
- **Cantidad máxima de meses** del cronograma de este concurso: **<sup>8</sup> meses**

## **¡IMPORTANTE!**

. . . . . . . . . . . . . . . . . . . *.* **Contract Contract College Advisor** 

> Los ejemplos de Cronograma que se muestran a continuación son **SOLO REFERENCIALES**. El postulante debe estructurar su formato de Cronograma de acuerdo a la naturaleza del Proyecto que postula y a las actividades que éste requiera.

### **¿CÓMO COMPLETAR EL PUNTO "CRONOGRAMA"?**

- **Seleccione el símbolo más (+) para agregar actividades al cronograma**
- **Aparecerá una ventana flotante para que redacte la información de cada actividad del proyecto de postulación**

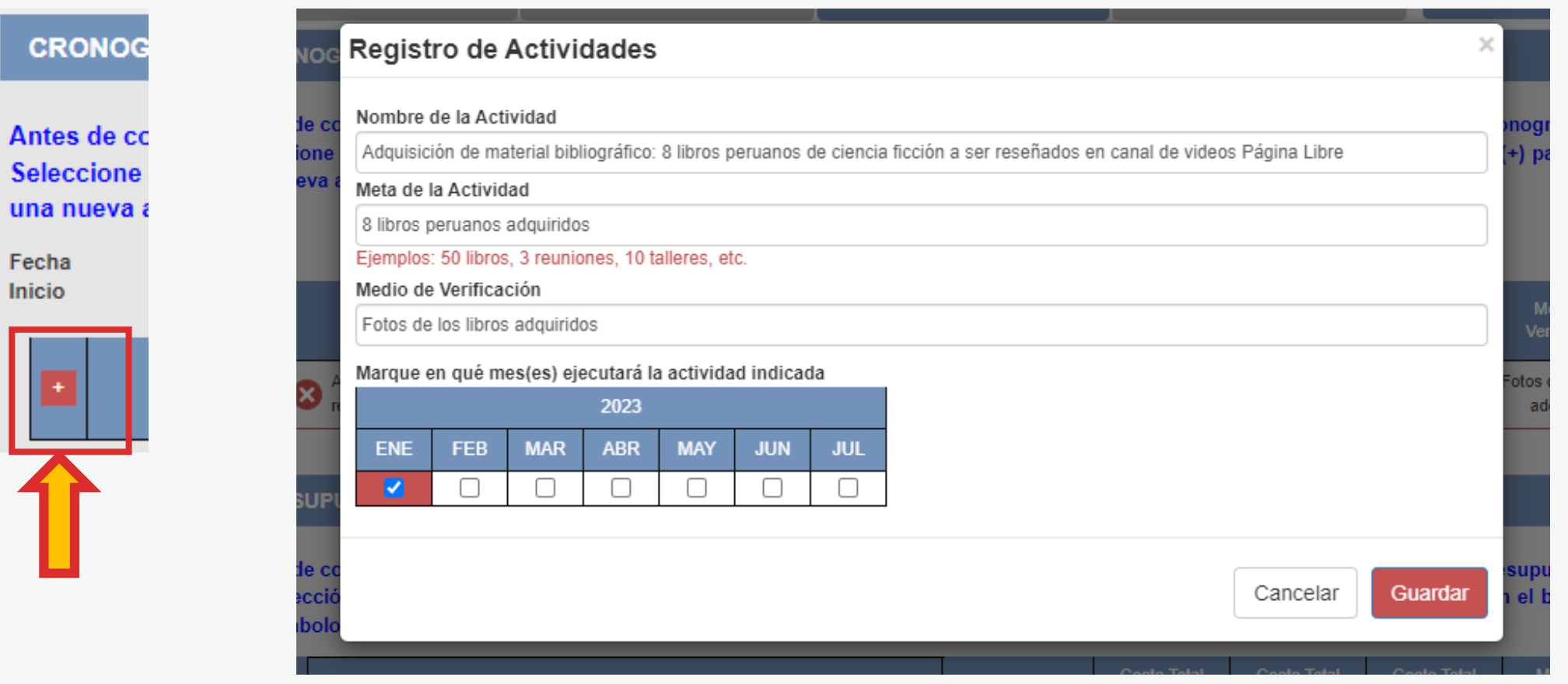

**¿CÓMO COMPLETAR EL PUNTO "CRONOGRAMA"? El sistema le permite editar (ícono lápiz) o eliminar (ícono X) la información ingresada en la tabla de cronograma**

### **CRONOGRAMA DEL PROYECTO**

Antes de completar esta sección, se recomienda descargar el tutorial de la página web del Concurso, y revisar el ejemplo referido al Cronograma. Seleccione la fecha de inicio y la fecha fin para generar su Cronograma. A continuación, haga clic en el botón rojo del símbolo más (+) para añadir una nueva actividad.

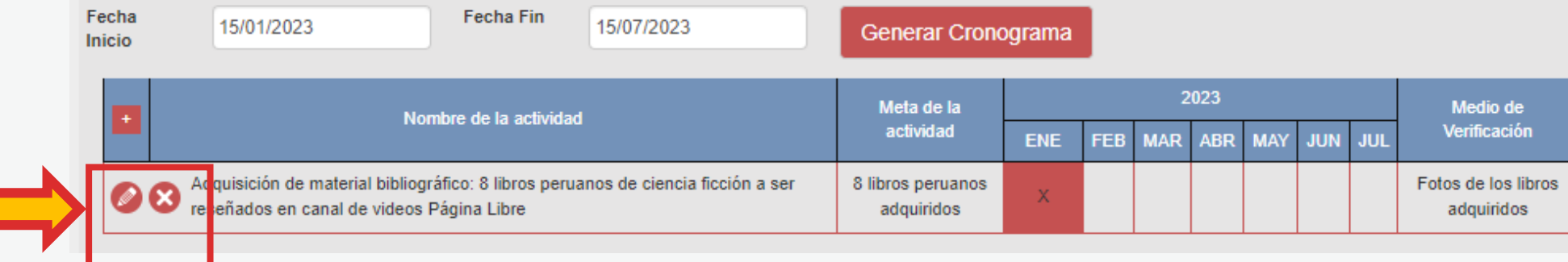

**Vuelva a seleccionar el ícono más (+) para seguir agregando actividades a la tabla de cronograma**

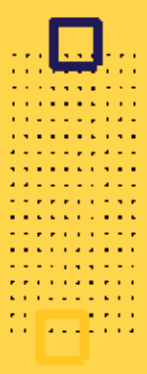

### **EJEMPLO DE CRONOGRAMA**

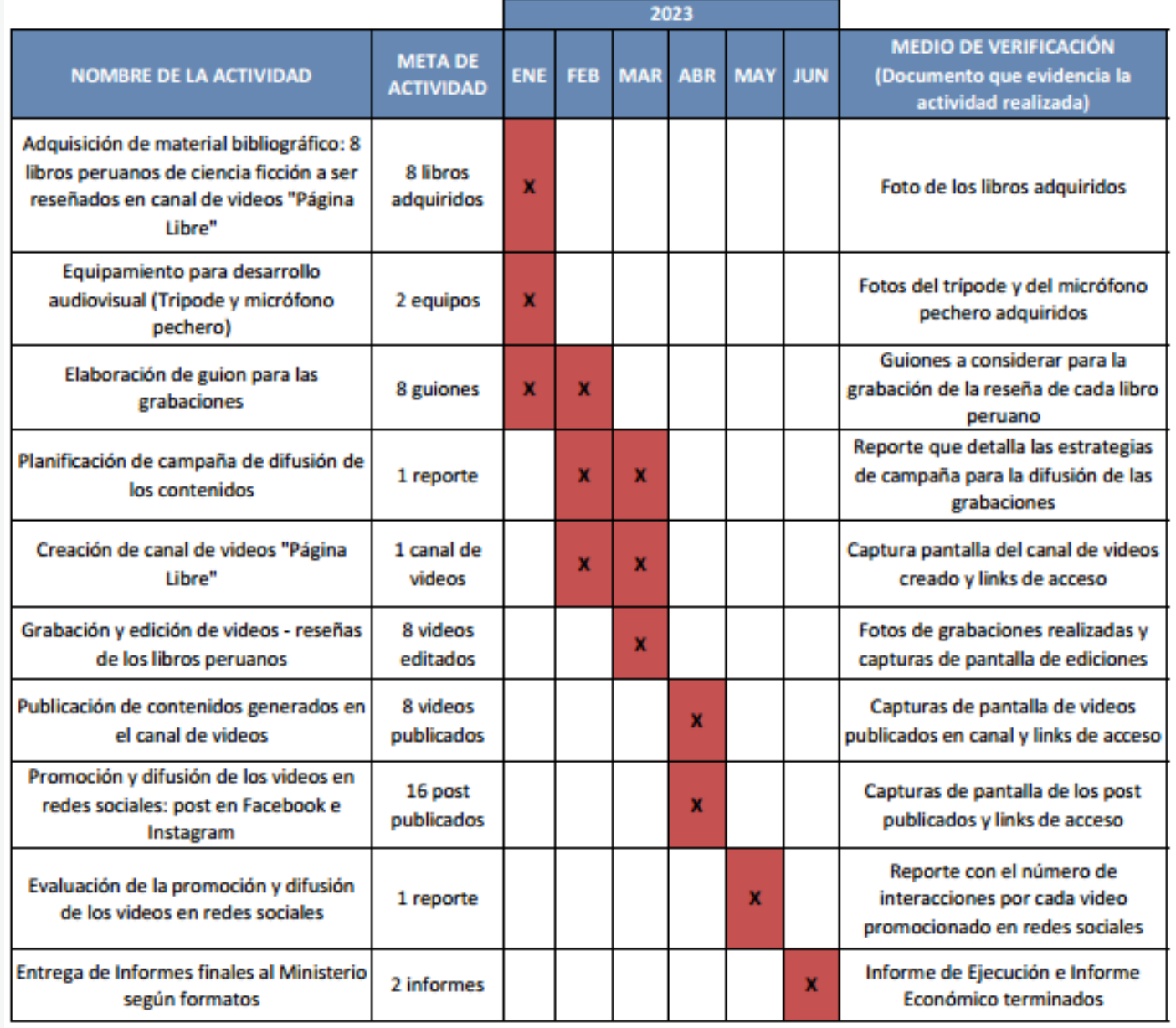

## **¡IMPORTANTE!**

. . . . . . . . . . . . . . . . . . . *.* **Contract Contract College Advisor** 

> Los ejemplos de Presupuesto que se muestran a continuación son **SOLO REFERENCIALES**. El postulante debe estructurar su formato de Presupuesto de acuerdo a la naturaleza del Proyecto que postula y a las actividades que éste requiera.

### **¿CÓMO COMPLETAR EL PUNTO "PRESUPUESTO"?**

- **Este punto se encuentra en la Sección <sup>C</sup> del formulario de postulación virtual**
- **El sistema completa el Presupuesto automáticamente con las mismas actividades que ingresó en su Cronograma, para que exista coherencia**
- **Seleccione el símbolo más (+) para ingresar los gastos que componen cada actividad**
- **Aparecerá una ventana flotante para registrar los gastos de cada actividad**

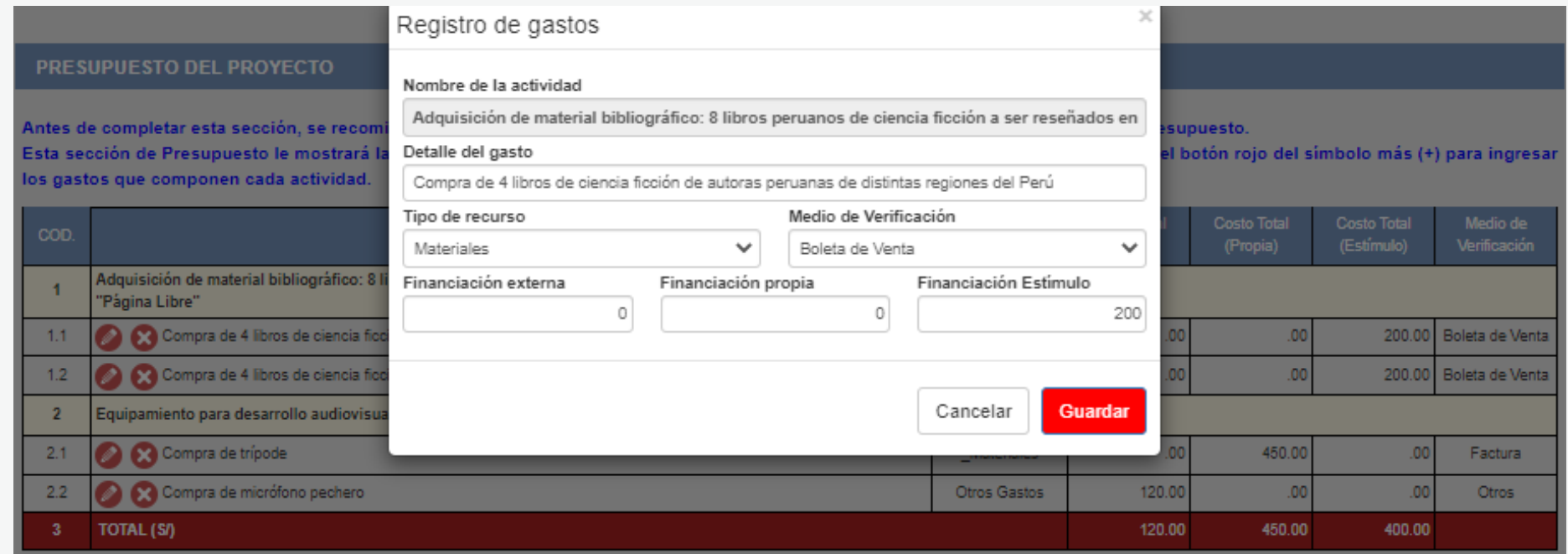

### **¿CÓMO COMPLETAR EL PUNTO "PRESUPUESTO"?**

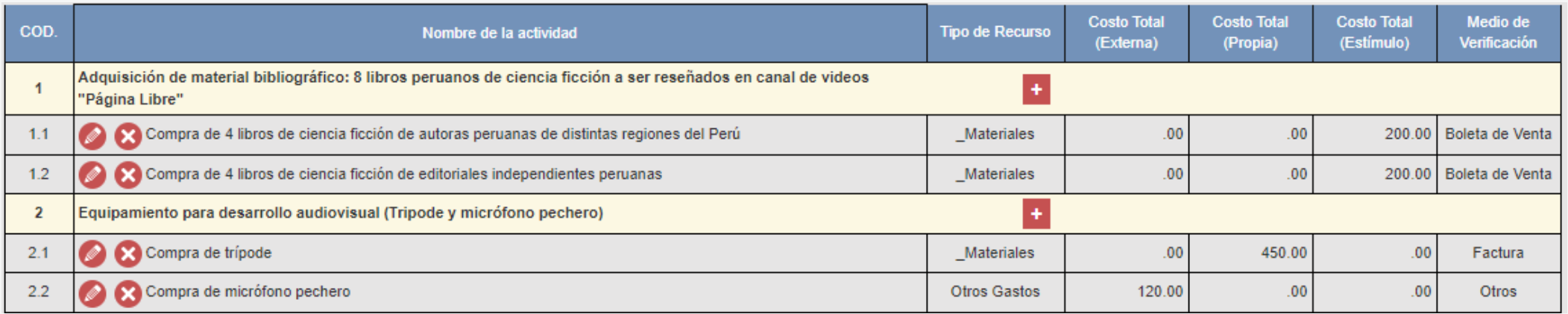

Al completar el presupuesto debe tener en cuenta lo siguiente:

- **Columna Costo Total (Estímulo):** La sumatoria total NO puede estar en cero soles (S/ 0.00)
- **Columna Costo Total (Estímulo):** Los montos deben ser números enteros (NO deben tener decimales). Ejemplo: Ingresar **S/600** // NO ingresar **S/600.25**
- TODAS las actividades deben tener una fuente de financiamiento (sea propia, externa <sup>o</sup> estímulo)
- Para este concurso, la sumatoria de todos los montos de la columna Costo Total (Estímulo) puede ser **hasta S/12,000 (doce mil soles) como máximo**

**The Community Community** . . . . . . . . . **.** . . . . . . . . . . . . . . . . . . . . . . . . . . . *.* . . **The Property State . . . . .** . . . . . . . . . . . . . . . **. .** . . . *. .* . . . **A ROOM A ROOM Professional Profession KIND OF BUILDING Contract Contract Contract** and the state and a

### **Costo Total Costo Total Costo Total** Medio de Verificación **TIPO DE** COD. **NOMBRE DE LA ACTIVIDAD RECURSO** (Externa) (Propia) (Estímulo) (Documento contable) Adquisición de material bibliográfico: 8 libros peruanos de ciencia ficción a ser reseñados en canal de videos  $\mathbf{1}$ "Página Libre" Compra de 4 libros de ciencia ficción de autoras peruanas de distintas regiones  $S/.0.00$  $S/.0.00$  $1.1$ **Materiales** S/.200.00 Boleta de venta del Perú Compra de 4 libros de ciencia ficción de  $1.2$ S/.0.00  $S/0.00$ S/.200.00 **Materiales** Boleta de venta editoriales independientes peruanas Equipamiento para desarrollo audiovisual (Tripode y  $\overline{2}$ micrófono pechero)  $S/.0.00$ S/.450.00  $S/.0.00$  $2.1$ Compra de trípode **Materiales** Factura **EJEMPLO DE**   $2.2$ Compra de micrófono pechero Otros gastos S/.120.00  $S/.0.00$  $S/.0.00$ Otros **PRESUPUESTO** Elaboración de guion para las grabaciones  $\overline{\mathbf{3}}$  $3.1$ Pago a comunicador audiovisual  $S/.0.00$  $S/.0.00$  $S/.1,800.00$ **Recibo por Honorarios** Honorarios Planificación de campaña de difusión de los contenidos 4  $4.1$ Pago a community manager **Honorarios** S/.0.00 S/.800.00  $S/.0.00$ **Recibo por Honorarios** Creación de canal de videos "Página Libre" 5  $5.1$ Pago a community manager S/.0.00  $S/.0.00$ S/.700.00 **Recibo por Honorarios** Honorarios

**continúa**

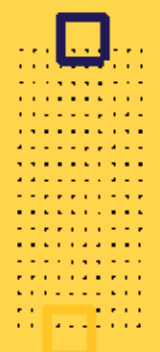

### **EJEMPLO DE PRESUPUESTO**

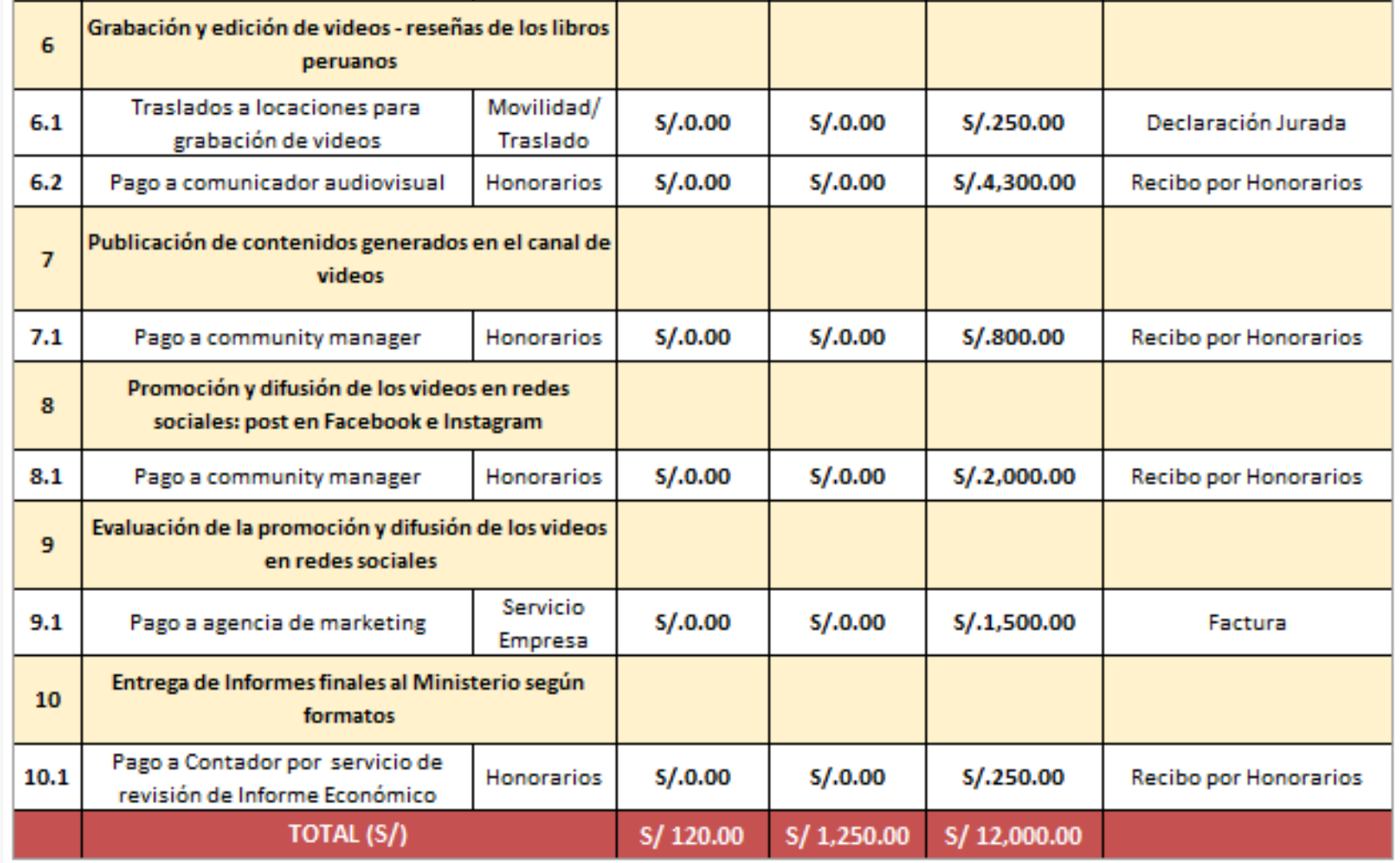

### **RECOMENDACIONES PARA EL PRESUPUESTO**

 $\alpha$  ,  $\alpha$  ,  $\alpha$ **Service State State**  $\alpha$  , and  $\alpha$  , and  $\alpha$  , and  $\alpha$ **The Community Community**  $\alpha$  , where  $\alpha$  is a set of  $\alpha$  ,  $\alpha$  $\mathbf{A}^{\mathbf{1}}\mathbf{A}^{\mathbf{1}}\mathbf{A}^{\mathbf{1$  $\alpha$  , where  $\alpha$  is a set of  $\alpha$  ,  $\alpha$  $\label{eq:2.1} \mathbf{z}^{\top}\mathbf{z}^{\top}\mathbf{z}^{\top}\mathbf{z}^{\top}\mathbf{z}^{\top}\mathbf{z}^{\top}\mathbf{z}^{\top}\mathbf{z}^{\top}\mathbf{z}^{\top}\mathbf{z}^{\top}\mathbf{z}^{\top}\mathbf{z}^{\top}\mathbf{z}^{\top}$  $\mathcal{A}$  is a set of the set of the  $\mathcal{A}$  $\mathbf{a}$  , and  $\mathbf{a}$  , and  $\mathbf{a}$  , and  $\mathbf{a}$  $\mathcal{A}$  is a set of the set of  $\mathcal{A}$ **The Second Action**  $\mathcal{A}$  is a set of the set of  $\mathcal{A}$  , and  $\mathcal{A}$ the property of the property of  $\mathcal{A}$  is the following constant of  $\mathcal{A}$ the committee of the com-**Service State State** 

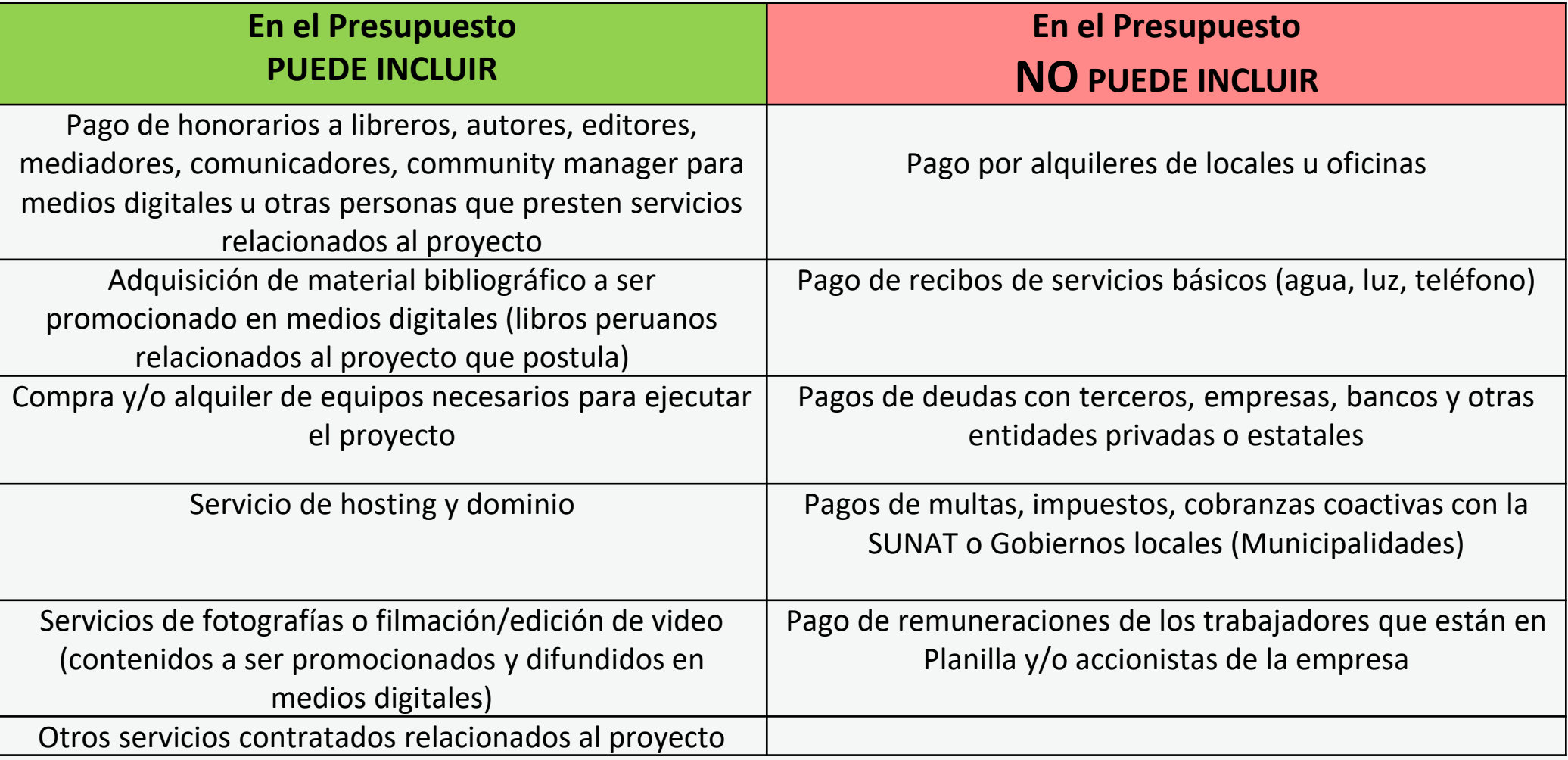

**Área de Concursos Dirección del Libro y la Lectura Ministerio de Cultura 01 618 9393 anexo 2647**

### **[concursosdll@cultura.gob.pe](mailto:concursosdll@cultura.gob.pe)**

. . . . . .  $\cdots$ . . . . . . . . . . . .

. . . . . . . . . . . . . . . . . . . . . . . . . . . . . . . . . . . . . . . . . . . . . . . . . . . . . . . . . . . . . . . .